### **redmineorg-copy202205 - Vote #62238**

### **views/user/edit, make password fields not-autocomplete (UI fix)**

2022/05/09 12:44 - Admin Redmine

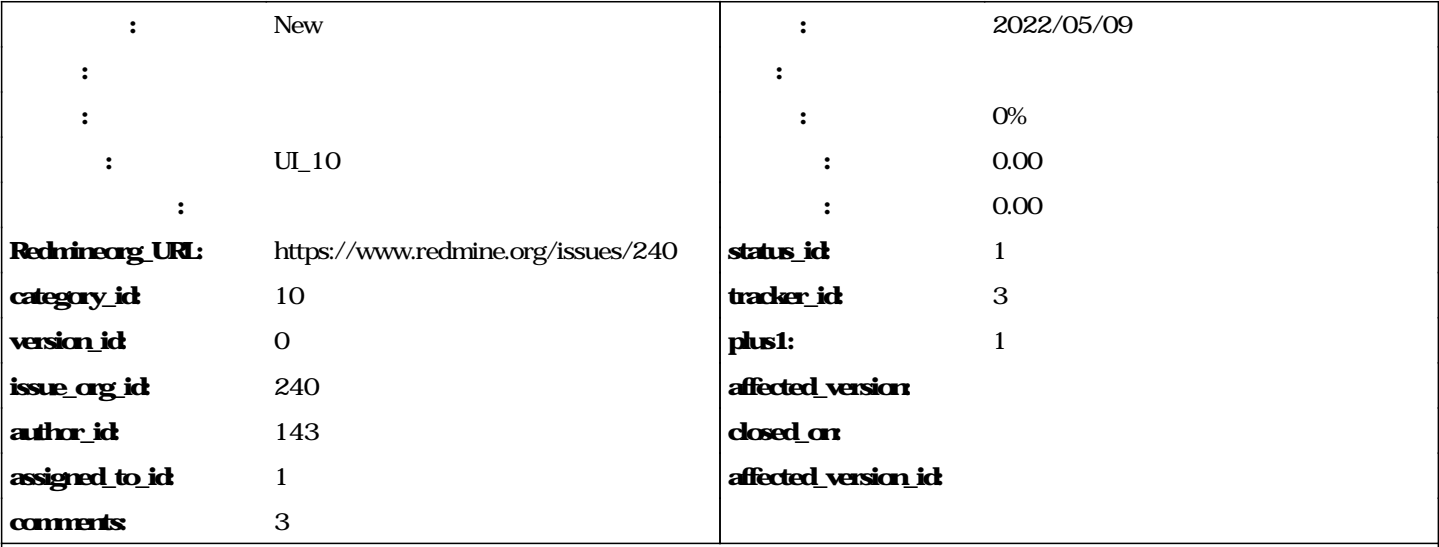

In the user/edit view, Firefox autofills the first password field. This is not useful behavior for a couple reasons:

- It fills in MY password, not the password of the user I'm editing
- The only use for those password fields is for changing passwords -- a user would never want that autofilled
- It fills in only the first password field, not the confirmation, so either I clear the field before I change any attributes on a user, or on validate it tells me the password fields don't match.

I think the best way to fix this is renaming the password form fields so they're not automatically filled in. You could also clear the fields with javascript onload/dom:ready, and I actually did that at first, but it seemed less elegant.

Pasted the patches for 2 files below... hope this is the right way to do this, it's my first patch.

# **Index: app/views/users/\_form.rhtml**

```
--- app/views/users/_form.rhtml (revision 964)
+++ app/views/users/_form.rhtml (working copy)
@@ -22,11 +22,11 @@
```
<%= f.select :auth\_source\_id, ([[l(:label\_internal), ""]] + @auth\_sources.collect { |a| [a.name, a.id] }), {}, :onchange => "if (this.value==") {Element.show('password\_fields');} else {Element.hide('password\_fields');}" %>

<% end %>

<%=l(:field\_password)%>

-<%= password\_field\_tag 'password', nil, :size => 25 %>

+

\*

-

\*

<%=l(:field\_password)%>

+<%= password\_field\_tag 'newpassword', nil, :size => 25 %>

*<%= l(:text\_caracters\_minimum, 4) %>*

<%=l(:field\_password\_confirmation)%> class="required"> \* -<%= password\_field\_tag 'password\_confirmation', nil, :size => 25 %> <%=l(:field\_password\_confirmation)%> class="required"> \* +<%= password\_field\_tag 'newpassword\_confirmation', nil, :size => 25 %>

<!--[eoform:user]-->

+

# **Index: app/controllers/users\_controller.rb**

--- app/controllers/users\_controller.rb (revision 964) +++ app/controllers/users\_controller.rb (working copy) @@ -57,11 +57,11 @@ @user = User.new(params[:user]) @user.admin = params[:user][:admin] || false @user.login = params[:user][:login]

- @user.password, @user.password\_confirmation = params[:password], params[:password\_confirmation] unless @user.auth\_source\_id
- @user.password, @user.password\_confirmation = params[:newpassword], params[:newpassword\_confirmation] unless @user.auth\_source\_id @custom\_values = UserCustomField.find(:all, :order => "#{CustomField.table\_name}.position").collect {  $|x|$  CustomValue.new(:custom\_field => x, :customized => @user, :value => (params[:custom\_fields] ? params["custom\_fields"][x.id.to\_s] : nil)) } @user.custom\_values = @custom\_values if @user.save
- Mailer.deliver\_account\_information(@user, params[:password]) if params[:send\_information]
- Mailer.deliver\_account\_information(@user, params[:newpassword]) if params[:send\_information] flash[:notice] = l(:notice successful create) redirect to :action => 'list' end @@ -76,7 +76,7 @@ else @user.admin = params[:user][:admin] if params[:user][:admin] @user.login = params[:user][:login] if params[:user][:login]
- @user.password, @user.password\_confirmation = params[:password], params[:password\_confirmation] unless params[:password].nil? or params[:password].empty? or @user.auth\_source\_id
- @user.password, @user.password\_confirmation = params[:newpassword], params[:newpassword\_confirmation] unless params[:newpassword].nil? or params[:newpassword].empty? or @user.auth\_source\_id if params[:custom\_fields] @custom\_values = UserCustomField.find(:all, :order => "#{CustomField.table\_name}.position").collect {  $|x|$ CustomValue.new(:custom\_field => x, :customized => @user, :value => params["custom\_fields"][x.id.to\_s]) } @user.custom\_values = @custom\_values

### **journals**

## **I'd rather blame that on the user agent, but it's not the first complaint I read about this (can't find the others though). Could we just rename the password fields where they are not actually intended as authentication?**

## **+1 Yes, please fix this. I'm using Redmine 2.2 / Firefox 17. It might be related to #4043.**

### **Seems to be fixed. Using Redmine 2.3 / Firefox 20 this defect does not occur anymore.**

#### **related\_issues**

relates,New,4043,username/password fields get autocompleted relates,Closed,12632,Autofilled custom fields in Firefox

### **#1 - 2022/05/10 17:30 - Admin Redmine**

*UI\_10*